# 確率的ボラティリティモデルの拡張と比較

**~**日米株価インデックスの連動性を利用した二変量確率的ボラティリティモデル**~** 

東京理科大学 工学部 4 年生 鳥居裕

2007 年 11 月

# 目次

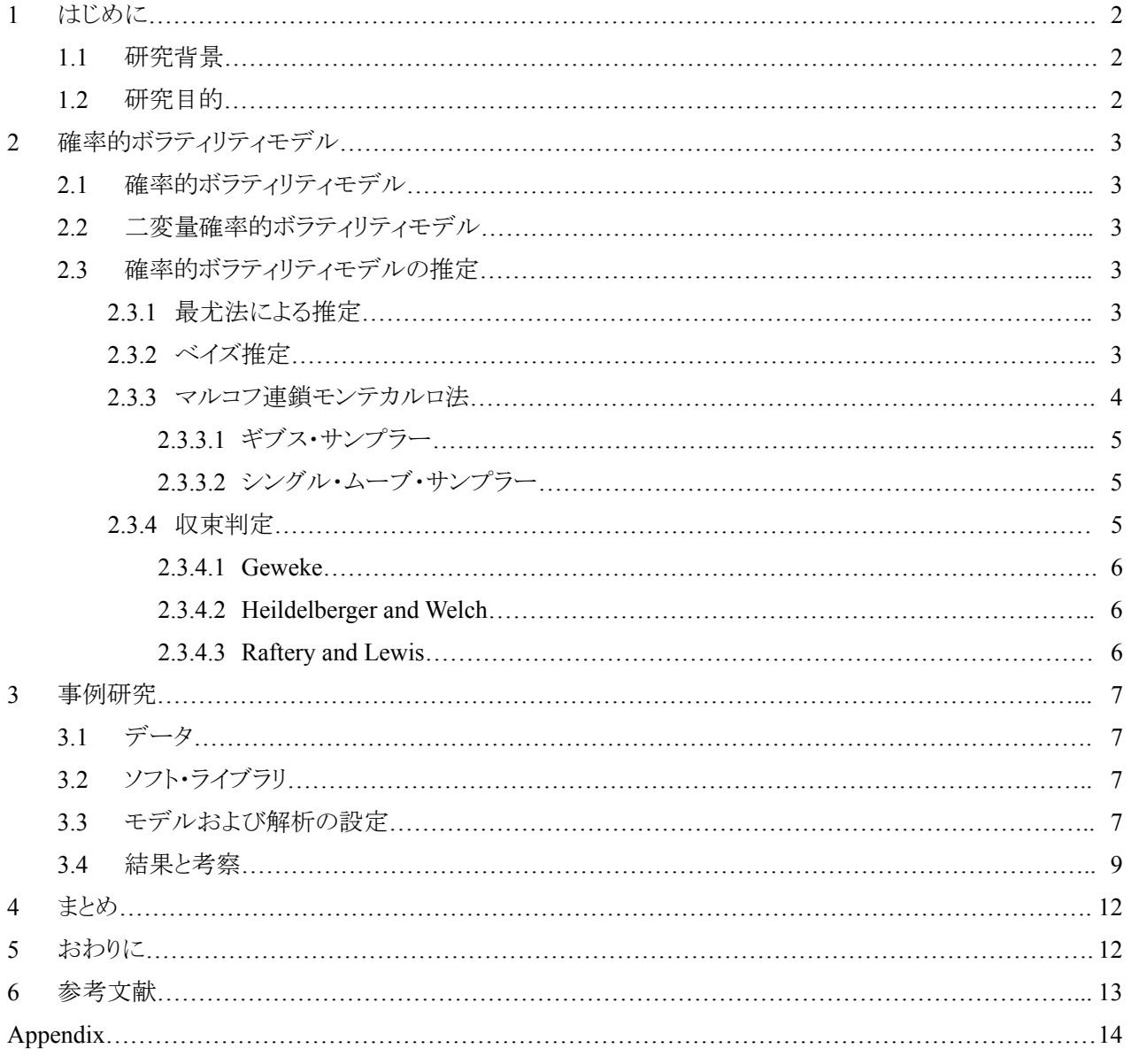

### **1**章 はじめに

#### **1.1**節 研究背景

株価など資産価格の変動がどのくらい大きいかを表す指標に「ボラティリティ(Volatility)」がある.ボラティリティ は値動きの幅であるため,「ボラティリティが高い」ということは「大きな損失をする可能性が高い」というリスクを意 味している.そのためリスク管理が叫ばれる近年では,ボラティリティの重要性が増している.現にボラティリティ は,Value at Risk と呼ばれるリスク管理指標や,金融派生商品の価格付けを行うブラック・ショールズ式や,様々な 格付けなどに大きな影響を与えている.

それに伴い,過去のデータからボラティリティを予測するモデル式には大きな注目が寄せられてきた.その一つ に確率的ボラティリティモデル(Stochastic Volatility model:以下 SV モデル)がある.この SV モデルは尤度関数が 求められないため,研究が遅れていた.しかし,マルコフ連鎖モンテカルロ法[6]によるベイズ推定が示されて以来 は広く研究が行われ,多くの拡張モデルが示されてきた.例えば,扱うデータを 2 種類に増やした二変量 (bivariate)SV モデル(以下 BSV モデル)もそのひとつである.通常の SV モデルとは異なり,為替・株価・取引高な ど様々な二変量間の関係を用いることで,ボラティリティの予測精度を高めている[6].これは金融資産が互いに強 く影響し合う現代の金融取引市場を考えれば,非常に重要な予測モデル式である.しかしながら,特に国内におい て,BSV モデルのような多変量(Multivariate)SV モデルを扱った研究は少ない.

#### **1.2**節 研究目的

事前に判明している株価連動性を組み入れた BSV モデルがボラティリティ予測精度向上に役立つかどうかを 示す.具体的には日米株価インデックス(本研究では TOPIX と Standard & Poor's 500 Stock Index) の連動性を 示した上で,グレンジャー因果性と BSV モデルを用いてボラティリティを予測する.それを通常のモデルと比較し て,結果の特徴と共にモデル評価も行う.本研究のメリットは,ボラティリティの予測精度向上を促し,1.1 節で述べた ボラティリティが大きく影響を与える指標の改善が期待される点にあると考える.

グレンジャー因果性の定義:将来の x の値を予測するにあたり,「過去の x の値に基づく式」と「過去 の x の値と y の値に基づく式」を比較する.その結果,後者の予測精度が良くなる場合,「y から x への グレンジャー因果性」が存在する.

# **2**章 確率的ボラティリティ予測モデル

#### **2.1**節 単変量確率的ボラティリティモデル

単変量 SV モデルを示す.

$$
y_{t} = \exp(h_{t}/2)\varepsilon_{t} \qquad \qquad ...(1) \qquad \varepsilon_{t} \sim i.i.d.N_{1}(0,1) \qquad \qquad t = 1,...,n
$$

$$
h_{t+1} = \mu + \phi(h_{t} - \mu) + \eta_{t} \qquad \qquad ...(2) \qquad \eta_{t} \sim i.i.d.N_{2}(0,\sigma^{2})
$$

求めたいボラティリティは(1)式の exp(h<sub>t</sub>/2)であり,(2)式の自己回帰をしている ht はボラティリティの二乗の対数 値である.なお(1)式のボラティリティを exp(ht/2)と複雑な項で表記してある理由は,ht を log(ボラティリティ)^2 と書く ことで(2)式を複雑にしたくないためである.したがって二乗の対数値が ht になるようにした exp(ht/2)がボラティリテ ィとした.次に、ytは対数収益率、εt は確率変数、μ は ht の期待値(平均)、ηt は誤差項.φ はショックの持続性を表して おり,絶対値が 1 以下である.この SV モデルの最大の特徴は,ボラティリティ自体が誤差項の影響を受け,確率的 に変動する点にある.したがって t-1 期の値だけでは t 期のボラティリティが求まらないのである.

#### **2.2**節 二変量確率的ボラティリティモデル

扱うデータ(y)を 2 銘柄に増やした BSV モデルを以下に示す.

$$
y_t = \Omega_t \varepsilon_t \qquad \qquad \cdots (3) \quad \varepsilon_t \sim i.i.d.N_1(0, \Sigma_{\varepsilon}) \qquad t = 1, \ldots, n
$$
  

$$
h_{t+1} = \mu + \phi(h_t - \mu) + \eta_t \qquad \qquad \cdots (4) \quad \eta_t \sim i.i.d.N_2(0, \Sigma_{\eta})
$$

$$
y_{t} = \begin{pmatrix} y_{t1} \\ y_{t2} \end{pmatrix} \qquad \mu = \begin{pmatrix} \mu_{1} \\ \mu_{2} \end{pmatrix} \qquad \Sigma_{\varepsilon} = \begin{pmatrix} 1 & \rho_{\varepsilon} \\ \rho_{\varepsilon} & 1 \end{pmatrix} \qquad \Sigma_{\eta} = \begin{pmatrix} \sigma_{2}^{2} & \rho_{\eta} \sigma_{1} \sigma_{2} \\ \rho_{\eta} \sigma_{1} \sigma_{2} & \sigma_{2}^{2} \end{pmatrix}
$$

$$
\mu : E[h_{t}] \qquad \Omega_{t} = diag(\exp(h_{t1}/2), \exp(h_{t2}/2)) \qquad \phi = diag(\phi_{11}, \phi_{22}) \qquad \rho_{\varepsilon}, \rho_{\eta} : \varepsilon, \eta \mathcal{O} \text{ and } \mathbb{R} \text{ and } \mathbb{R} \text{ and } \
$$

#### **2.2.1** 最尤法による推定

最尤法について述べる.データとして株価終値の対数収益率である yt を与え ht を導き出す.その ht に対して尤 も当てはまりの良いパラメータ(μ など)を推定する.具体的には,「データは固定値」および「パラメータは変数」とし て,尤度関数と呼ばれる f(データ|パラメータ)を最大化する.ARCH 型と呼ばれるボラティリティ予測モデルでは本 手法による推定が可能であるが,複雑な SV モデルは尤度関数を解析的に解くことができない.すなわち SV モデ ルは最尤法を使うことができないのである.

#### **2.2.2** ベイズ推定

ベイズの定理を利用した SV モデルの推定を考える.求めたいパラメータをひとまとめにした変数を θ,データを data とおくと,ベイズの定理は以下のようになる.なお f(a|b)とは条件 b が与えられた状態で事象 a が起こる確率で ある.

$$
f(\theta | data) = \frac{f(data | \theta)\pi(\theta)}{\pi(data)} \cdots (5), \ \pi(data) = \int f(data | \theta)\pi(\theta) d\theta
$$

π(θ)はパラメータの事前分布であり,π(data)は周辺尤度または基準化定数と呼ばれている.次に,f(θ|data)はある パラメータの事後分布であり,「ある与えられたデータ」の下で「そのパラメータ」が得られる確率を指す.f(data|θ)は 尤度関数であり,「得られたパラメータ」の下で「あるデータ」が得られる確率,つまりは「推定されたパラメータ」がど れほど「データ」を説明できるかを示す.したがってベイズの定理においても,尤度が必要なため、SV モデルの推 定にベイズの定理を直接使うことは出来ない.

#### **2.2.3** マルコフ連鎖モンテカルロ法

そこでマルコフ連鎖モンテカルロ法(Markov Chain Monte Carlo Method:以下 MCMC 法)を利用して,SV モデ ルの事後分布からのサンプリングを行う.本来は求めることができない事後分布からのサンプリングは不可能だ が,MCMC法の特性を使うことで事後分布からのサンプリングを可能にする.まずは以下の表でMCMC法の定義 を説明する.

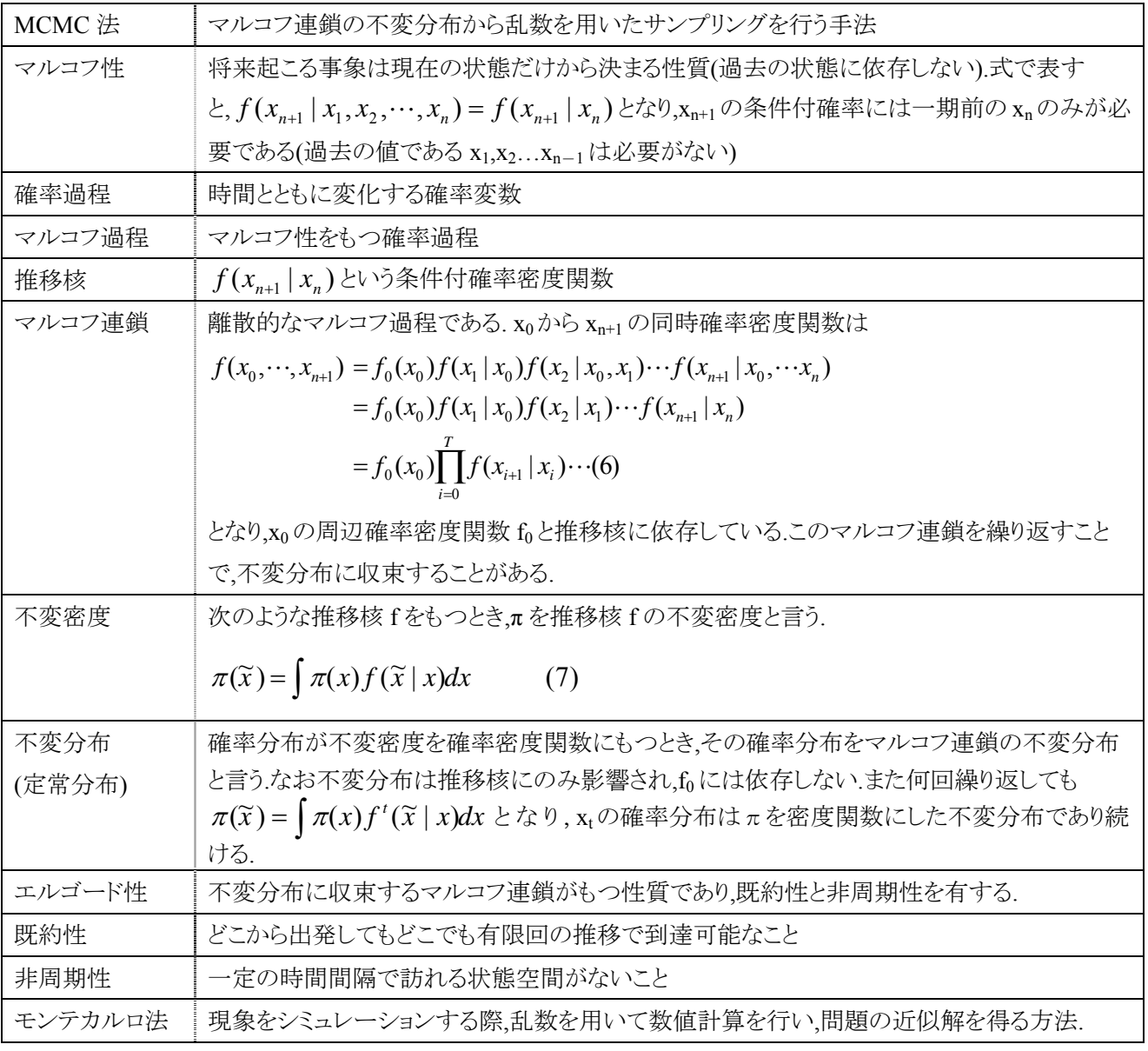

### 表 **1:MCMC** 法

不変分布が事後分布となるように設定しているため,「不変分布からのサンプリング」を「事後分布からの確率 標本」すなわち「パラメータ推定用の確率標本」と見なせる.

#### **2.2.4** ギブス・サンプラー

MCMC 法のアルゴリズムである.上述の「不変分布が事後分布となるように設定する」ための手法でもある.以 下に SV モデルのサンプリングの流れを示す(簡略化のため求めるべきパラメータを μ,τ,φ とおいている). (1)適当な分布からのパラメータ初期値μ<sup>(0)</sup>,τ<sup>(0)</sup>,φ<sup>(0)</sup>,h<sup>(0)</sup><sub>1</sub>,...,h<sup>(0)</sup>ηを用意する.なお上付き()内文字が反復回数であ

り,h の下付き文字は時点 t である. (h の初期値サンプリングは 2.2.2 参照) (2)マルコフ連鎖を利用して,一期先のパラメータを得る

- 事後確率密度関数  $\pi(\mu^{(1)} | \tau^{(0)}, \varphi^{(0)}, h^{(0)},..., h^{(0)}]$
- 事後確率密度関数 $\pi(\tau^{(1)} | \mu^{(0)}, \varphi^{(0)}, h^{(0)}, \ldots, h^{(0)}_{n})$
- 事後確率密度関数  $\pi(\varphi^{(1)} | \tau^{(0)}, \mu^{(0)}, h^{(0)},..., h^{(0)}]$
- 事後確率密度関数  $\pi(h^{(1)}_1|\tau^{(0)},\mu^{(0)},h^{(0)}_2,\ldots,h^{(0)}_n)$
- ・ ・・・・・・・・・・・・・・・・・・・・・・・・・・・・・・・・・・・・・・
- 事後確率密度関数  $\pi(h^{(1)}_n | \tau^{(0)}, \mu^{(0)}, h^{(0)},..., h^{(0)}_{n-1})$

これにより反復回数 i=1 のパラメータ μ<sup>(1)</sup>,τ<sup>(1)</sup>,φ<sup>(1)</sup>,h<sup>(1)</sup><sub>1</sub>,...,h<sup>(1)</sup>ηを全て得たとする.なお(2)式より上述の事後確 率密度が解析的に求まることが分かる.

- (3)上記手順のようにして,μ<sup>(i)</sup>,τ<sup>(i)</sup>,φ<sup>(i)</sup>, h<sup>(i)</sup>1,...,h<sup>(i</sup>n から μ<sup>(i+1)</sup>,τ<sup>(i+1)</sup>,φ<sup>(i+1)</sup>, h<sup>(i+1)</sup>1,...,h<sup>(i+1)</sup>n の発生を繰り返す. これは 「得られた事後確率」を「次の解析に用いる事前確率」と考えてベイズ推定を繰り返すため,初期値に依存し ないよう段階的に客観性を高めている.
- (4)i が十分に大きい数 m であるとき,事後確率密度関数は収束する

(5)i=m 以降に得られた標本は全て不変分布からのサンプリングとなる

#### **2.2.5** シングル・ムーブ・サンプラー

2.2.1 にあるようにパラメータ推定には  ${\rm h^{(0)}}_{\rm 1},...,{\rm h^{(0)}}_{\rm n}$ が必要である.そこでデータとして与える  ${\rm y}_{\rm t}$ と  ${\rm h_{0}}$ の初期値か ら,標本の大きさ n の数だけ各時点の h,を 1 つずつサンプリングする手法をシングル・ムーブ・サンプラーという. ただし ht は持続性の強いため,自己相関が高くなり,収束が遅くなってしまう.それを解決する手法にマルチ・ムー ブ・サンプラー,ミクスチャー・サンプラーが存在するが,プログラムは大変複雑になる.そこで収束の自己相関が高 まることに関しては,反復回数の増加および解析設定で対応する(詳しくは 3-1-1WinBUGS の解析設定),

#### **2.2.6** 収束判定

マルコフ連鎖を扱う以上,「そのマルコフ連鎖は果たして不変分布になっているのか」すなわち「マルコフ連鎖 が収束しているかどうか」を調べなければならない.なおどの収束判定も万能でなく,いくつかの方法を試して多角 的に検証するべきである.そこで本研究では S-PLUS のライブラリ BOA(後述)を用いて 3 種類の収束検定を用い る.以下に各収束判定方法の概要を示す(詳しい計算方法は[5])なお,概要内に出てくる有意水準などの判定ラ インは BOA に組み込まれている値で示してある.

#### **2.2.6.1 Geweke**

マルコフ連鎖の前半 10%の標本平均と後半 50%の標本平均が同じかどうかを有意水準 α=0.05 で仮説検定 する.もしも既にマルコフ連鎖が不変分布ならば,同じ分布からサンプリングしているため,2 つの標本の平均値は ほぼ等しくなる.したがって,p 値が 0.05 以上なら仮説を採択して,マルコフ連鎖は収束していると判断する.

#### **2.2.6.2 Heidelberger and Welch**

マルコフ連鎖が一様エルゴード性をもつかどうかの検定.周期性判定に必要なスペクトル密度を組み入れた変 数がブラウン橋に近似するため Cramer von Mises の統計量を用いて収束判定を行う.なおブラウン橋とは,ブラ ウン運動の数学的なモデルであるウィーナー過程に,Wo=W1=0という最初と最後が同じである条件をつけた確率 分布である.まず定常性テストでは,仮説が棄却される度にパラメータの最初の 10%を捨て,仮説が採択されるま で同検定を繰り返す.半値幅(山形の関数の広がりの程度を表す指標)を用いたテストでは,平均の信頼区間の半 値幅から,平均は許容範囲内の精度で推定されているかどうか調べている.

#### **2.2.6.3 Raftery and Lewis**

各パラメータの 2.5%から 97.5%の 95%信頼区間における精度±0.005 に基づき,必要反復回数(連鎖長の大き さ),必要 burn in 回数(初期値に依存する区間),thin(thinning)と呼ばれる何個おきに標本を抽出すべきかを表し た指標などを理論的に導いてくれる.出力結果である依存因子(dependence factor)の値が 5 以上であると,その変 数は独立であるとは言い難く,収束しているとは言えない.

## **3**章 事例研究

### **3.1**節 データ**[1][2]**

- 期間 2003 月 10 月 1 日から 2006 年 9 月 29 日の日米市場の共通営業日(=476 日分)
- 内容 TOPIX(東証株価指数),Standard & Poor's 500 Stock Index の日次終値の対数収益率 y<sub>t</sub>=log(P<sub>t</sub>/P<sub>t-1</sub>) P<sub>t</sub>: t 時点の終値をデータとする.

表 2 時点 t,t-1 間の ytの相関係数

| 当日と前日のytの相関係数 r(%) | S&P |      |      |
|--------------------|-----|------|------|
|                    |     |      | t-1  |
| <b>TOPIX</b>       |     | 9.3  | 41.4 |
|                    | t-1 | -5.8 | 93   |

表 2 より TOPIX と前日の S&P は 41.4%もの正の相関があると分かる.しかし,「S&P と前日の TOPIX」および「TOPIX と S&P 当日」はほぼ無相関である.したがって,日本市場は一方的に前日のア メリカ市場に影響されていると分かる

#### **3.2**節 ソフト・ライブラリ

ギブス・サンプラーを支援するフリーソフト Win BUGS (Windows Bayesian inference Using Gibbs Sampling)[3]を用いてパラメータを推定し,S-PLUS のライブラリ BOA (Bayesian Output Analysis Program)[4]を用 いて出力結果の収束診断や分析を行う.

#### **3.3**節 モデルおよび解析の設定

Win BUGS では(2)式の ht にあたる潜在変数が多変量正規分布に従うとして、サンプリングすることが できない[3].そのため誤差項 n<sub>t</sub>の非対角成分は0とした上で,比較する2つのモデルを示す.

#### **(1)**グレンジャー因果性付き**(Granger causality) BSV** モデル**(**以下 **GC-BSV** モデル**)**

連動性を考慮して, (2)式 φ の非対角成分の存在を許し,TOPIX に前日の S&P のボラティリティが影響す るよう φ<sup>12</sup> を有効な変数とした.さらにモデル簡略化およびデータ以外の相関関係を省くため,リターン の相互依存を示す ρε=0 とおいた.

#### **(2)**基本**(Basic) BSV** モデル**(**以下 **B-BSV** モデル**)**

 $\varphi$ の非対角成分を 0,ρ<sub>ε</sub>=0 とおいた,単変量 SV モデルを並列計算するだけのモデルである.

| パラメータ    |                        | 事前分布                         | 初期値  |
|----------|------------------------|------------------------------|------|
| 期待値      | $\mu_1, \mu_2$         | 正規分布(平均 0,分散 1)              |      |
| ショックの持続性 | $\varphi_1, \varphi_2$ | (φ+1)/2 がベータ分布(平均 20,分散 1.5) | 0.99 |
| ショックの持続性 | $\varphi_{12}$         | 正規分布(平均 0,分散 0.1)            | 08   |
| GC の影響度  | $\varphi_{12}$         | 正規分布(平均 0,分散 0.1)            | 0    |
| 誤差項の分散   | $\tau_1, \tau_2$       | 逆ガンマ分布(平均 2.5, 分散 0.025)     | 100  |

表 **3** 事前分布**[6][7][8][10]**

- > Win BUGS では分布の分散部分には逆数を入れる必要があるため,誤差項 τιの分散部分に入る逆ガン マ分布 σ<sup>2</sup>は逆数にして,ガンマ分布 1/σ<sup>2</sup>にした[3].
- **▶ 発生させるマルコフ連鎖(chain)は,1 本のみで長く行うことにした[6].**
- ▶ Over-relax(次のサンプリングにおいて出来るだけ相関が低いものを選ぶ)を全反復に適用
- ¾ 自己相関減少のため 20 回計算させて 1 回分の反復を採択する設定(thin20)を行う
- ¾ 初期値に影響される稼動期間(burn in)を 10,000 回,反復(iteration)を 100,000 回実行した
- **▶ 確率標本は最後から 5,000 反復分を thin10 で抽出する..**

### **3.4**節 結果と考察

```
BOA の Convergence Diagnostics(収束診断)メニューを利用して,以下の 3 つの検定を行った.
```
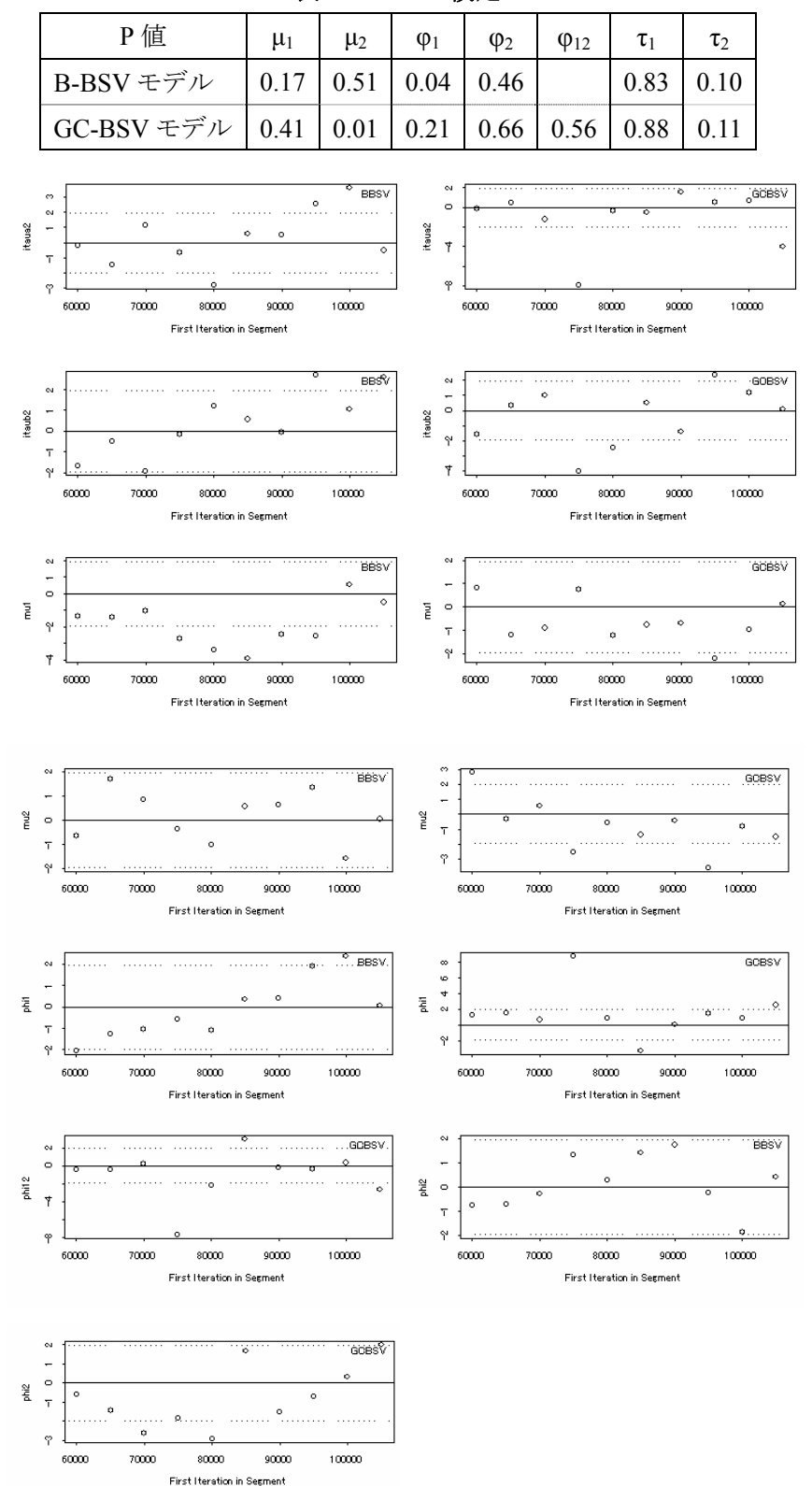

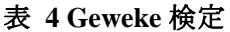

図 **1 geweke(**左列**:B-BSV** 右列**:GC-BSV)** 

| テスト        |     | $\mu_1$                                                             | $\mu_2$ | $\varphi_1$ | $\Phi_2$ | $\varphi_{12}$ | $\tau_1$ | $\tau_2$ |
|------------|-----|---------------------------------------------------------------------|---------|-------------|----------|----------------|----------|----------|
| B-BSV モデル  |     | 定常化   Faileed   Passed   Passed   Passed   Passed   Passed   Passed |         |             |          |                |          |          |
|            |     | 半値幅   Passed   Passed   Passed   Passed   Passed   Passed   Passed  |         |             |          |                |          |          |
| GC-BSV モデル |     | 定常化   Passed   Passed   Passed   Passed   Passed   Passed   Passed  |         |             |          |                |          |          |
|            | 半値幅 | passed   Passed   Passed   Passed   Passed   Passed   Passed        |         |             |          |                |          |          |

表 **5 Heidelberger & Welch** 検定

### 表 **6 Raftery & Lewis**

| 依存因子                                                         | $\mu_1$ | $\mu_2$ | $\Phi_1$                    | $\varphi_2$ | $\varphi_{12}$ | $\tau_1$ |                |
|--------------------------------------------------------------|---------|---------|-----------------------------|-------------|----------------|----------|----------------|
| B-BSV モデル                                                    |         |         | $1.03$   1.21   1.15   3.80 |             |                |          | $1.90 \, 2.36$ |
| GC-BSV モデル   1.08   2.57   10.37   2.82   6.15   2.44   3.31 |         |         |                             |             |                |          |                |

表 **7** 自己相関係数**(**上段**:B-BSV,**下段**:GC-BSV)** 

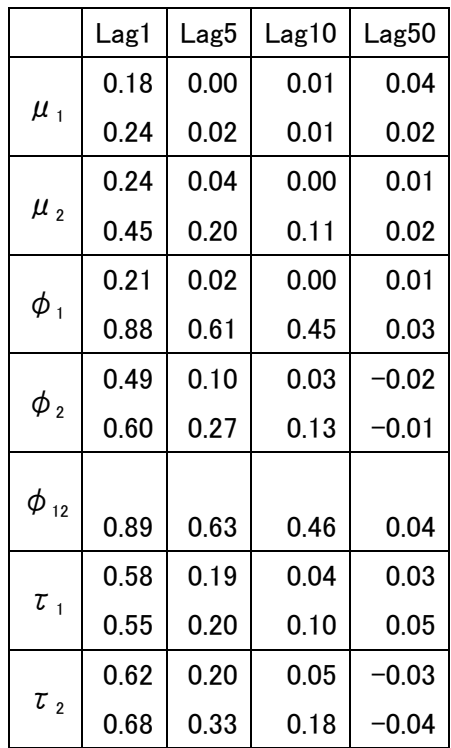

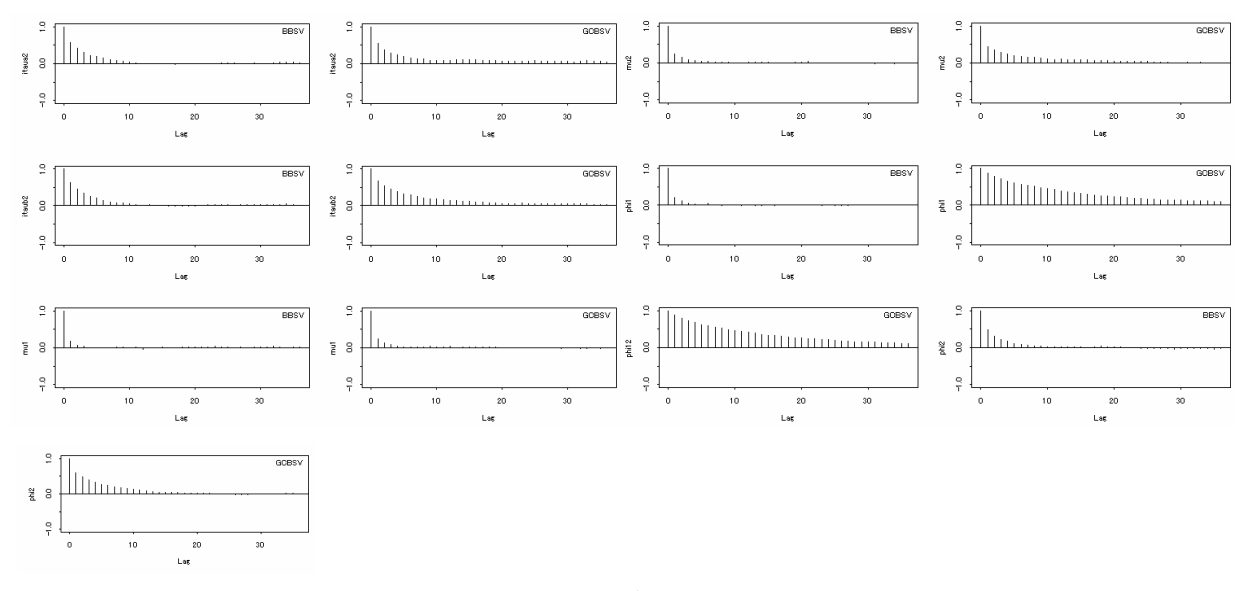

図 **2** 自己相関

収束判定結果の特長としては,GC-BSV モデルの方が収束しにくくなっていることが読み取れる.そして上述の 結果を総合的に判断すると,両モデルとも収束していると考えるのが妥当である.また図 2 より,標本自己相関は一 期先の値(Lag1)のみが高いパラメータが多い.それらは,値が同じ位置に留まらず,事後分布の状態空間を効率 的にサンプリングできていることを意味している.次に収束済みのパラメータについて以下の表 8 に示す.

| B-BSV モデル              |      | Topic(1) | $S\&P(2)$ |                        | GC-BSV モデル | topix(1) | $S\&P(2)$ |
|------------------------|------|----------|-----------|------------------------|------------|----------|-----------|
|                        | 期待値  | $-9.268$ | $-9.990$  |                        | 期待値        | $-9.283$ | $-9.960$  |
| $\mu_1, \mu_2$         | 標準偏差 | 0.275    | 0.142     | $\mu_1, \mu_2$         | 標準偏差       | 0.243    | 0.105     |
|                        | 標準誤差 | 0.005    | 0.003     |                        | 標準誤差       | 0.005    | 0.004     |
|                        | 期待値  | 0.979    | 0.930     |                        | 期待値        | 0.868    | 0.930     |
| $\varphi_1, \varphi_2$ | 標準偏差 | 0.012    | 0.046     | $\varphi_1, \varphi_2$ | 標準偏差       | 0.121    | 0.050     |
|                        | 標準誤差 | 0.000    | 0.001     |                        | 標準誤差       | 0.008    | 0.002     |
|                        | 期待値  |          |           |                        | 期待値        | 0.398    |           |
| $\varphi_{12}$         | 標準偏差 |          |           | $\varphi_{12}$         | 標準偏差       | 0.376    |           |
|                        | 標準誤差 |          |           |                        | 標準誤差       | 0.025    |           |
|                        | 期待値  | 53.670   | 76.620    |                        | 期待値        | 94.030   | 124.600   |
| $\tau_1, \tau_2$       | 標準偏差 | 23.150   | 41.780    | $\tau_1, \tau_2$       | 標準偏差       | 58.730   | 65.970    |
|                        | 標準誤差 | 0.810    | 1.470     |                        | 標準誤差       | 2.430    | 3.020     |

表 **8** 推定されたパラメータ

標準誤差が小さいため,推定結果に妥当性があると言える.そして φ12=0.398 は連動性を証明しており, もともとの相関係数に近い値を示している.B-BSV モデルと GC-BSV モデルの値を比較すると,φ<sup>1</sup> の値 が 0.979 から 0.868 と変化しており,GC-BSV モデルでは TOPIX 自体のボラティリティの持続性が低く なっている.また GC-BSV モデルでは誤差項の分散値の逆数である itaua2,itaub2 の値が B-BSV モデル

の約 2 倍になっているため, GC-BSV モデルの誤差項の分散値は減少している.したがって, GC-BSV は 平均とショックの持続性による説明力が増していることを意味する.しかし,変数を増やせば説明力が増 すのは当然である.そこで「モデルの当てはまりの良さ」と「複雑さ」を考慮した指標である偏差情報量基 準 DIC(Deviance Information Criteria) [15]による比較を行う.なお DIC は値が低いほど良いとされる.

$$
DIC = 2\overline{D} - D(\overline{\theta}) \qquad \cdots (8)
$$
  
 
$$
D(\theta) = -2\log(f(y|\theta)) + 2\log \pi(y) \qquad \cdots (9)
$$
  
 
$$
f(y|\theta): \angle E \equiv \text{diag} \qquad \text{and} \qquad \pi(y) = 1 \angle \gg \text{ and } \qquad [6]
$$

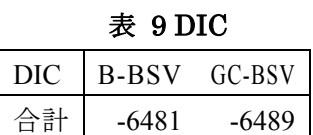

したがって本研究におけるデータにとっては,GC-BSV の方が良いモデルであることが示された.

### **4**章 まとめ

「TOPIX と前日の S&P の連動性を SV モデルに組み入れた GC-BSV」と「単変量 SV モデルを並列計 算する B-BSV モデル」のパラメータを MCMC 法支援ソフトの Win BUGS で推定した.なおパラメータ は,S-PLUS のライブラリ BOA で 3 種類の収束診断を行ってある.そして GC-BSV モデルと B-BSV モデル をあてはまりの良さと複雑さを考慮した指標の DIC で比較した結果,前者が優れたモデルであると分か った.したがってTOPIXのボラティリティを計算および利用する際には,前日のS&Pとの連動性を考慮し た GC-BSV モデルがより望ましいと言える.

### **5**章 おわりに

本研究では扱っていないが,株価の非対称を反映させたモデル,誤差項を t 分布に変えたモデル,マルコ フスイッチングモデル,マルチファクターモデルなどを試すことで,より納得性の高い考察が可能になる であろう.なお拡張モデルはプログラムを少し書き換えるだけで済むモデルも多いため,データの種類を 変えるだけでなく様々なモデルの比較を行う必要がある.

# **6**章 参考文献

[1]yahoo!ファイナンス(http://table.yahoo.co.jp/t)最終アクセス 2007 年 10 月 29 日

[2]yahoo!finace(http://finance.yahoo.com/q/hp?s=%5EGSPC)最終アクセス 2007 年 10 月 29 日

[3]The BUGS Project - Bayesian inference Using Gibbs Sampling (http://www.mrc-bsu.cam.ac.uk/bugs/welcome. shtml)最終アクセス 2007 年 10 月 29 日

[4] Bayesian Output Analysis Program(http://www.public-health.uiowa.edu/boa/Home.html)最終アクセス 2007 年 10 月 29 日

[5]大森裕浩(2001)「マルコフ連鎖モンテカルロ法の最近の展開」日本統計学会誌, 31, 305-344.

[6]JunYu(2000)「BUGS for a Bayesian analysis of stochastic volatility models」Economics Journal colume3 pp.198-215.

[7]Yu, J. and R, Meyer (2006) 「Multivariate Stochastic Volatility Models: Bayesian Estimation and Model Comparison」Economics Reviews 25,361-384.

[8]大森博隆,渡辺敏明(2007)「MCMC 法とその確率的ボラティリティ変動モデルへの応用」CIRJE ディスカッショ ンペーパーJ-173,P1-39

[9]渡部敏明 (2000)「確率的ボラティリティ変動モデル」財団法人 三菱経済研究所

[10]渡部敏明(2005)「確率的ボラティリティ変動モデル:分析法とモデルの発展」経済科学研究所『紀要』第35号、 2005年b,111~133頁

[11]和合肇編著(2005))「ベイズ計量経済分析 マルコフ連射モンテカルロ法とその応用」東洋経済新報社

[12]中妻照雄(2003)「ファイナンスのための MCMC 法に.よるベイズ分析」三菱経済研究所

[13]梶田幸作・風岡宏樹(2007)「WinBUGS の導入手順について」

(http://web.sfc.keio.ac.jp/~maunz/BS\_WinBUGS/WinBUGS1.pdf) 2007 年 11 月 30 日最終アクセス

[14]梶田幸作(2007)「WinBUGS の使い方 サンプル:Seeds を用いて」

(http://web.sfc.keio.ac.jp/~maunz/BS\_WinBUGS/WinBUGS2.pdf) 2007 年 11 月 30 日最終アクセス

[15]David Spiegelhalter(2006)「Some DIC slides」(www.mrc-bsu.cam.ac.uk/bugs/winbugs/DIC-slides.pdf) 2007 年 11 月 30 日最終アクセス

# Appendix

モデルは[7]を参考にした.

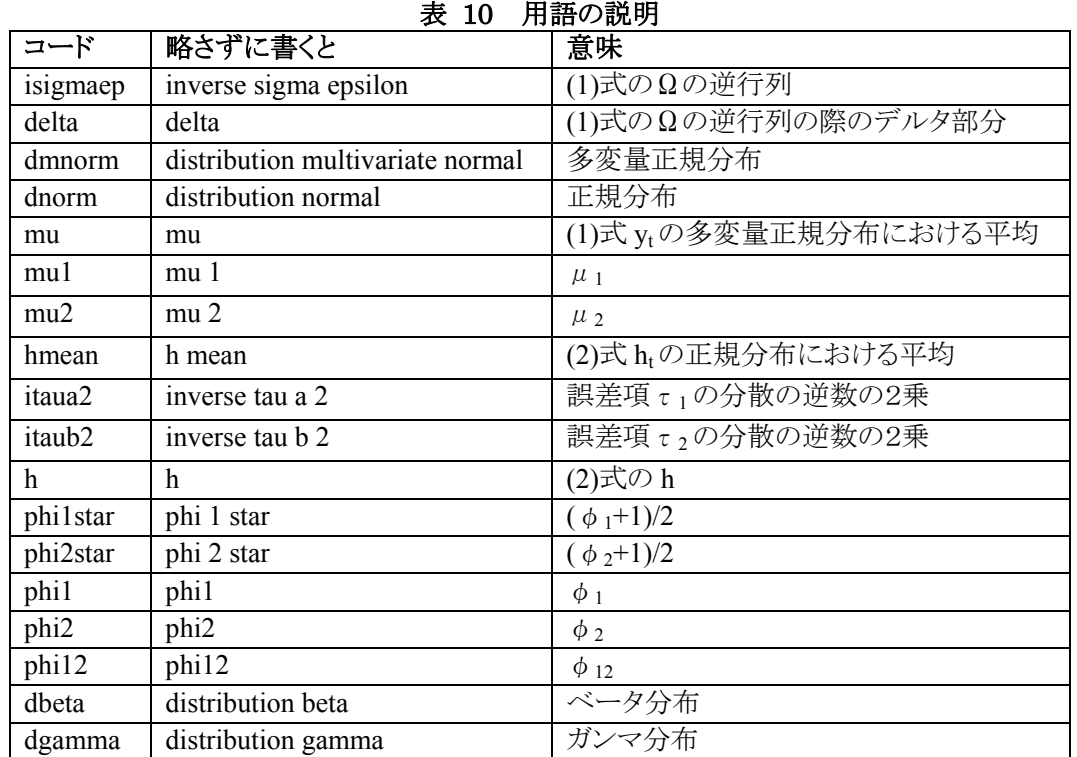

######################################## B-BSV ########################################

```
model{ 
for (i in 1:n) \{delta[i] < exp(h[i,1]+h[i,2])isigmaep[i,1,1] <- \exp(h[i,2])/delta[i]isigmaep[i,2,2] <- exp(h[i,1])/delta[i]isigmaep[i,1,2] <- 0
          isigmaep[i,2,1] <- 0
           y[i,1:2]~ dmnorm(mu[],isigmaep[i,,]) 
      } 
mu[1] < -0mu[2] < -0hmean[1,1] < mu1hmean\overline{[1,2]} <- mu2
h[1,1]\simdnorm(hmean[1,1],itaua2)
h[1,2]~dnorm(hmean[1,2],itaub2)
for (i in 2:n {
                    hmean[i,1] < -mu1 + phi1*(h[i-1,1]-mu1)hmean[i,2] <- mu2 + phi2*(h[i-1,2]-mu2)
                    h[i,1]~dnorm(hmean[i,1],itaua2)
                    h[i,2]~dnorm(hmean[i,2],itaub2)
     } 
phi1star \sim dbeta(20,1.5)
phi1 < -2*philstar -1
```

```
phi2star \sim dbeta(20,1.5)
phi2 <- 2*phi2star -1 
itaua2 \sim dgamma(2.5, 0.025)itaub2 \sim dgamma(2.5, 0.025)mu1 \sim \text{dnorm}(0.0.04)mu2 \sim \text{dnorm}(0.0.04)}
```
list(phi1star=0.99, phi2star=0.99,mu1=0,mu2=0,itaua2=100,itaub2=100)

```
######################################## 
GC-BSV 
######################################## 
model{ 
for (i in 1:n) \{delta[i] < -exp(h[i,1]+h[i,2])isigmaep[i,1,1] < \exp(h[i,2])/delta[i]isigmaep[i,2,2] < exp(h[i,1])/delta[i]isigmaep[i,1,2] <- 0
         isigmaep[i,2,1] <- 0
         y[i,1:2]~dmnorm(mu[i], isigmaep[i],]\rightarrowmu[1] < -0mu[2]<-0 
hmean[1,1] <- mu1
hmean[1,2] <- mu2
h[1,1]~dnorm(hmean[1,1],itaua2)
h[1,2]~dnorm(hmean[1,2],itaub2)
for (i in 2:n {
                   hmean[i,1] <- mu1 + phi1*(h[i-1,1]-mu1)+phi12*(h[i-1,2]-mu2)
                   hmean[i,2] < -mu^2 + phi^*(h[i-1,2]-mu2)h[i,1]~dnorm(hmean[i,1],itaua2)
                   h[i,2]~dnorm(hmean[i,2],itaub2)
     } 
phi1star \sim dbeta(20,1.5)
phi1 < -2*philstar -1
phi2star \sim dbeta(20,1.5)
phi2 \leq 2*phi2star -1
phi12~dnorm(0,0.1)itaua2 \sim dgamma(2.5, 0.025)itaub2 ~ dgamma(2.5, 0.025)mu1 ~ dnorm(0,0.04)mu2 \sim \text{dnorm}(0,0.04)}
```
list(phi1star=0.99, phi2star=0.99,mu1=0,mu2=0,itaua2=100,itaub2=100, phi12=0.8)

```
############################ 
Data(左列が TOPIX,右列が S&P) 
############################ 
list(n=476,y=structure( 
            .Data=c(0.013679586,0.015066534, 
0.019639579,0.003238233,
```
0.00058783,-0.000608023, ・・・・・・・・・・・・途中省略・・・・・・・・・・・・・・・・ 0.0072207,0.001711849, 0.005078902,-0.00226565), .Dim=c(476,2))  $\lambda$ 

WinBUGS の使用方法は参考文献[13][]

BOA の使用方法(BOA は参考文献[はりあらかじめインストールする必要がある)

- 1 S-PLUS の確率標本を WinBUGS の coda で出力.<br>2 出力された2ファイルをテキストファイル形式で保存 出力された2ファイルをテキストファイル形式で保存 確率標本を含むファイルを「.out」の拡張子に変更 out ファイル内のインデックスファイルを「ind」拡張子に変更
- 3 両ファイルを S-PLUS のワーキング・ディレクトリ(作業ディレクトリ)に移動
- 4 S-PLUS を起動
- 5 Script ファイルを開く
- 6 対話式関数を呼び出すためのプログラミングを行う Library(boa) #ライブラリ BOA の読み込み Boa.menu() #対話式関数 boa.menu()の呼び出し
- 7 F10 もしくは実行ボタンでプログラムを動かす

以下,出力画面とキーボードからの入力で対話式関数を作動させる(以下に B-BSV の例を記載する.)

> library(boa)

 $\geq$  boa. menu $()$ 

Bayesian Output Analysis Program (BOA) Version 1.1.2 for Microsoft Windows Copyright (c) 2004 Brian J. Smith  $\langle \text{brain}-j\text{-smith@uiowa.}\,$ edu $\rangle$ 

This program is free software; you can redistribute it and/or modify it under the terms of the GNU General Public License as published by the Free Software Foundation; either version 2 of the License or any later version.

This program is distributed in the hope that it will be useful, but WITHOUT ANY WARRANTY; without even the implied warranty of MERCHANTABILITY or FITNESS FOR A PARTICULAR PURPOSE. See the GNU General Public License for more details.

For a copy of the GNU General Public License write to the Free Software Foundation, Inc., 59 Temple Place - Suite 330, Boston, MA 02111-1307, USA, or visit their web site at http://www.gnu.org/copyleft/gpl.html

NOTE: if the menu unexpectedly terminates, type "boa.menu(recover= TRUE)" to restart and recover your work

BOA MAIN MENU \*\*\*\*\*\*\*\*\*\*\*\*\* 1: File  $\rightarrow$ 2: Data  $\rightarrow$ 3: Analysis >> 4: Plot  $\rightarrow$ 5: Options  $\gg$ 6: Window  $\gg$ Selection: # キーボードの1を押す FILE MENU ========= 1: Back  $2:$  -----3: Import Data  $\qquad \qquad \rightarrow \qquad$ 4: Load Session | 5: Save Session | 6: Exit BOA  $7:$  -------Selection: キーボードの3を押す IMPORT DATA MENU ---------------- 1: Back  $2:$  -----3: BUGS Output File | 4: Flat ASCII File | 5: Data Matrix Object | 6: View Format Specifications | 7: Options...  $8:$  ------Selection: カランドの 7 を押す Data Parameters =============== Files ----- 1) Working Directory: "" 2) ASCII File Ext: ".txt" Select parameter to change or press <ENTER> to continue 1: 1 オーボードの1を押す NOTE: Specified directory must not end with a slash Enter new character string 1: C:/Program Files/Insightful/splus61/users/\*\*\*\*\* #作業ディレクトリを入力 #通例\*\*\*\*\*に PC の owner 名 IMPORT DATA MENU ---------------- 1: Back 2: ---------------------------+ 3: BUGS Output File | 4: Flat ASCII File | 5: Data Matrix Object | 6: View Format Specifications | 7: Options...  $8:$  ------Selection: キキーボードの3を押す Enter filename prefix without the .ind or .out extension [Working Directory: "C:/Program Files/Insightful/splus61/users/\*\*\*\*\*"]<br>1: BBSV # 作業ディレクトリ内におい たファイル名を入力 +++ Data successfully imported +++ <br>
#.ind .out は省き,2つセット で読み込む IMPORT DATA MENU ---------------- 1: Back 2: ---------------------------+ 3: BUGS Output File | 4: Flat ASCII File | 5: Data Matrix Object | 6: View Format Specifications | 7: Options... 8: ---------------------------+ Selection: キーボードの1を押す FILE MENU ========= 1: Back  $2:$  -------3: Import Data  $\rightarrow$ 4: Load Session | 5: Save Session |  $6:$  Exit BOA  $7:$  ---------Selection: キャーボードの1を押す BOA MAIN MENU \*\*\*\*\*\*\*\*\*\*\*\*\* 1: File  $\rightarrow$ 2: Data  $\rightarrow$ 3: Analysis >> 4: Plot  $\rightarrow$ 5: Options >> 6: Window  $\gg$ Selection: # キーボードの 3 を押す ANALYSIS MENU ============= 1: Back  $2:$  -------3: Descriptive Statistics >> 4: Convergence Diagnostics >> 5: Options...  $6:$  ---------Selection: カランス インディー キーボードの4を押す(収束判定へ) CONVERGENCE DIAGNOSTICS MENU ---------------------------- 1: Back 2: -----------------------+ 3: Brooks, Gelman & Rubin | 4: Geweke 5: Heidelberger & Welch | 6: Raftery & Lewis | 7: -----------------------+ Selection: カックス インディー サンボードの4を押すと,結果が出力される.

GEWEKE CONVERGENCE DIAGNOSTIC: ============================== Fraction in first window = 0.1 Fraction in last window  $= 0.5$ Chain: BBSV ---------- itaua2 itaub2 mu1 mu2 phi1 phi2 Z-Score -0.2147077 -1.67961836 -1.3752232 -0.6568470 -2.06847665 -0.7462450 p-value 0.8299953 0.09303159 0.1690623 0.5112793 0.03859522 0.4555194 Press <ENTER> to continue CONVERGENCE DIAGNOSTICS MENU ---------------------------- 1: Back 2: -----------------------+ 3: Brooks, Gelman & Rubin | 4: Geweke 5: Heidelberger & Welch | 6: Raftery & Lewis | 7: -----------------------+ Selection: カックス インディー サンボードの5を押すと,結果が出力される. HEIDLEBERGER AND WELCH STATIONARITY AND INTERVAL HALFWIDTH TESTS: ================================================================= Halfwidth test accuracy  $= 0.1$ Chain: BBSV ----------- Stationarity Test Keep Discard C-von-M Halfwidth Test Mean itaua2 passed 5000 0 0.0897038 passed 53.6691412<br>itaub2 passed 5000 0 0.1225359 passed 76.6224476 itaub2 passed 5000 0 0.1225359 passed 76.6224476 mu1 failed 2000 3000 1.6014258 passed -9.2597168 mu2 passed 5000 0 0.1081168 passed -9.9902430 phi1 passed 5000 0 0.3490321 passed 0.9785464 phi2 passed 5000 0 0.1417963 passed 0.9301712 Halfwidth itaua2 1.3821282945 itaub2 2.4686151628 mu1 0.0127378837 mu2 0.0058836046 phi1 0.0004239118 phi2 0.0024428230 Press <ENTER> to continue CONVERGENCE DIAGNOSTICS MENU ---------------------------- 1: Back 2: -----------------------+ 3: Brooks, Gelman & Rubin | 4: Geweke

5: Heidelberger & Welch | 6: Raftery & Lewis | 7: -----------------------+ Selection: <br>
# キーボードの 6 を押すと,結果が出力される. RAFTERY AND LEWIS CONVERGENCE DIAGNOSTIC: =========================================

Quantile =  $0.025$ Accuracy =  $+/- 0.005$ Probability = 0.95

Chain: BBSV

-----------

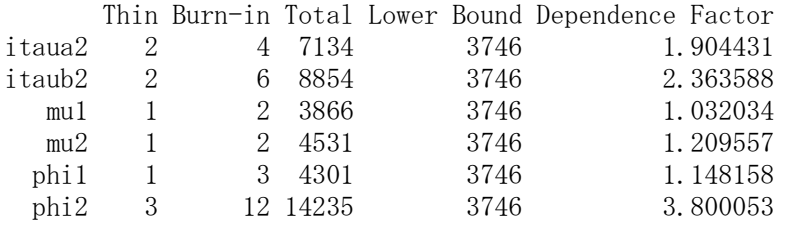

Press <ENTER> to continue CONVERGENCE DIAGNOSTICS MENU

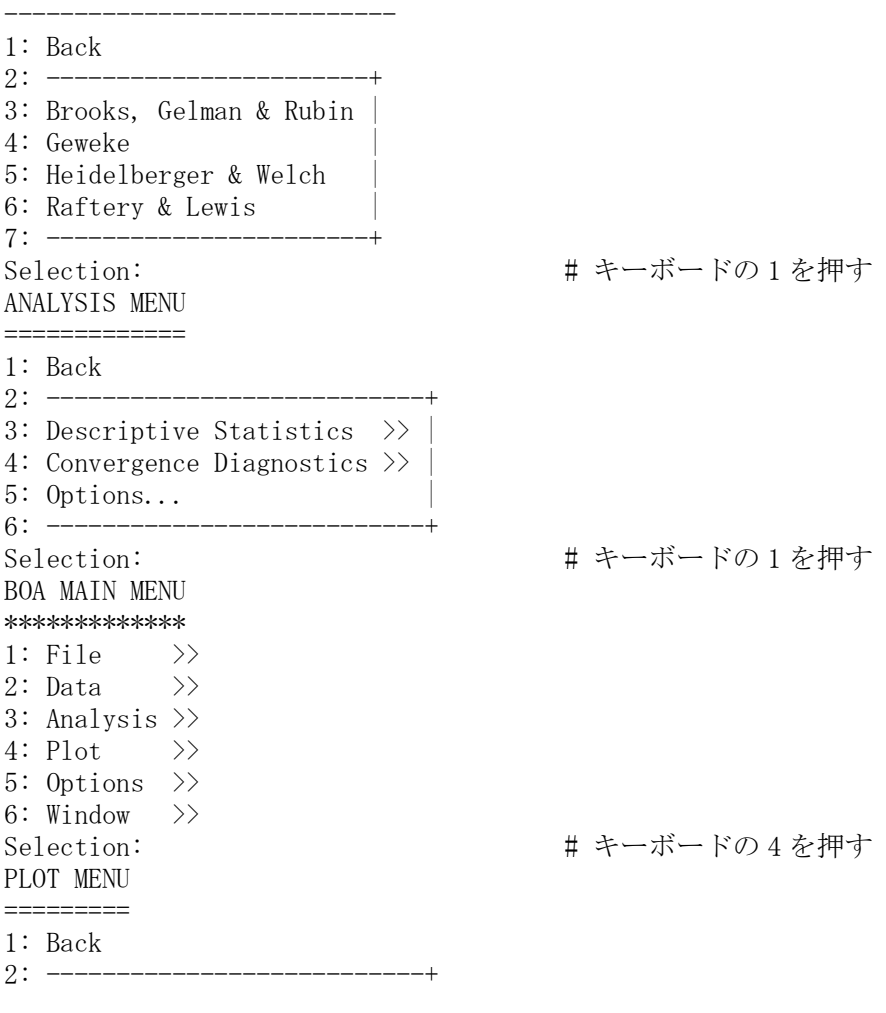

3: Descriptive  $\rightarrow$ 4: Convergence Diagnostics >> 5: Options... 6: ------------<br>Selection: CONVERGENCE DIAGNOSTICS PLOT MENU --------------------------------- 1: Back 2: ----------------+ 3: Brooks & Gelman | 4: Gelman & Rubin | 5: Geweke 6: ----------------+

# キーボードの4を押す

。<br>Selection: カンファン # キーボードの5を押すと,プロットがで出力される.

このようにして対話式関数を進める.